## LT7102A KULLANIM KLAVUZU

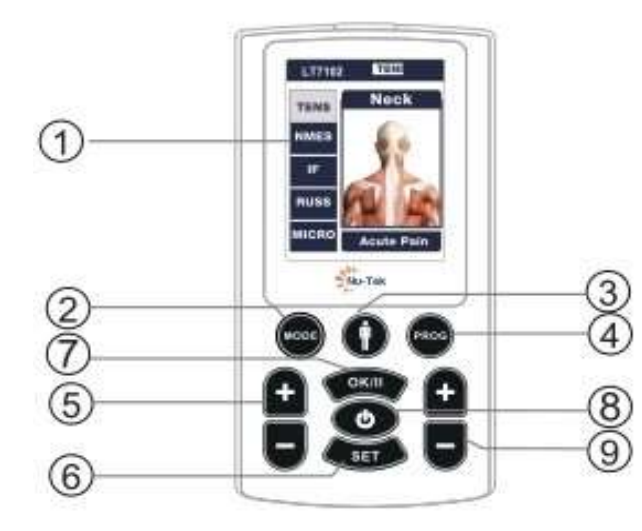

1) LCD EKRAN. CİHAZIN ÇALIŞMA DURUMUNU GÖSTERİR 2) MOD TUŞU. TEDAVİ MODUNU SEÇER

3) VÜCUT BÖLÜMÜ TUŞU. TEDAVİ BÖLÜMÜNÜ SEÇMEK İÇİNDİR 4) PROGRAM TUŞU. TEDAVİ PROGRAMINI SEÇMEK İÇİNDİR 5) AYAR MODUNDA KANAL 1 İÇİN GÜÇ ARTTIRMA YA DA AZALTMA TUŞUDUR

6) SET TUŞU. BEKLEME MODUNDAN AYAR MODUNA GEÇİRİR 7) OK/II TUŞU BEKLEME MODUNDAN TEDAVİ MODUNA GEÇİRİR 8) AÇMA KAPAMA TUŞU. KAPATMAK İÇİN 3 SANİYE BASILI TUTUN 9) AYAR MODUNDA KANAL 2 İÇİN GÜÇ ARTTIRMA YA DA AZALTMA **TUSUDUR** 

## CİHAZIN KULLANIMI

1) AÇMA KAPAMA TUŞU İLE CİHAZI AÇIN

- 2) MOD TUŞU İLE TENS NMES IF RUSS MICRO SEÇİMLERİNİ YAPINIZ
- 3) 3 NO'LU TUŞ İLE TEDAVİ UYGULANACK BÖLGEYİ SEÇİN
- 4) PROG TUŞU İLE TEDAVİYİ SEÇİN

5) SET TUŞU İLE PARAMETRELERİ SEÇİN. YANDAKİ EKRAN ÇIKACAKTIR

(+) (-) TUŞLARIYLA DEĞİŞTİRMEK İSTEDİĞİNİZ PARAMETRELERİ AYARLAYIN

SABİT PROGRAMLARDA SADECE ZAMAN AYARI DEĞİŞİR

AYARLANABİLİR PROGRAMDA İSTEDİĞİNİZ PARAMETREYİ DEĞİŞTİREBİLİRSİNİZ

6) OK/II TUŞU İLE PROGRAMI BAŞLATIN. (+) (-) İLE YOĞUNLUĞU AYARLAYABİLİRSİNİZ

7) OK/II TUŞU İLE PROGRAMI DONDURABİLİR

VEYA AÇMA KAPAMA TUŞU İLE PROGRAMI SONLANDIRABİLİRSİNİZ

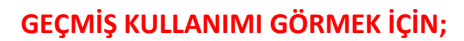

BEKLEME MODUNDA MOD TUŞUNA 3 SANİYE BASILI TUTUN. BÜTÜN KAYITLARI SİLMEK İÇİN OK/II BASIN (+) (-) TUŞLARIYLA KİŞİSEL TEDAVİ KAYITLARINI GÖREBİLİRSİNİZ

TEDAVİ SIRASINDA 30 SANİYE BOYUNCA EKRANA BASILMAZSA CİHAZ KİLİT MODUNA GEÇER. TEDAVİ DEVAM EDER (-) TUŞUYLA KİLİDİ AÇABİLİRSİNİZ

CİHAZ ŞARJ EDİLİRKEN ÇALIŞMAZ, ŞARJ SIRASINDA PİL GÖSTERGESİ TURUNCU OLUR

ŞARJ BİTTİĞİ ZAMAN YEŞİLE DÖNER. NATARYANIN ÖMRÜNÜ UZATMAK İÇİN SADECE GEREKTİĞİ ZAMAN ŞARJ EDİNİZ

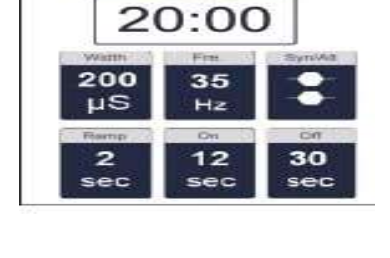

**NMES** 

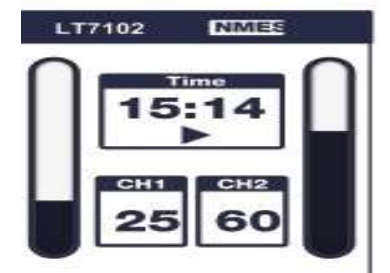